## **Οδηγίες ρύθμισης ήχου**

Αν αντιμετωπίζετε προβλήματα ήχου, οι ακόλουθες προτάσεις μπορεί να βοηθήσουν. Οι συμβουλές παρατίθενται με σειρά εφαρμογής, επομένως, ξεκινήστε με την πρώτη, δείτε αν έχει αποτέλεσμα και, αν όχι, συνεχίστε με την επόμενη.

## **Οι μαθητές παραπονούνται ότι δεν με ακούν**

A. Ρυθμίσεις windows - Βεβαιωθείτε ότι το μικρόφωνό σας δεν βρίσκεται σε λειτουργία σίγασης και δεν είναι απενεργοποιημένο.

Ακολουθήστε τη διαδρομή: **Έναρξη > Ρυθμίσεις > Προστασία προσωπικών δεδομένων**

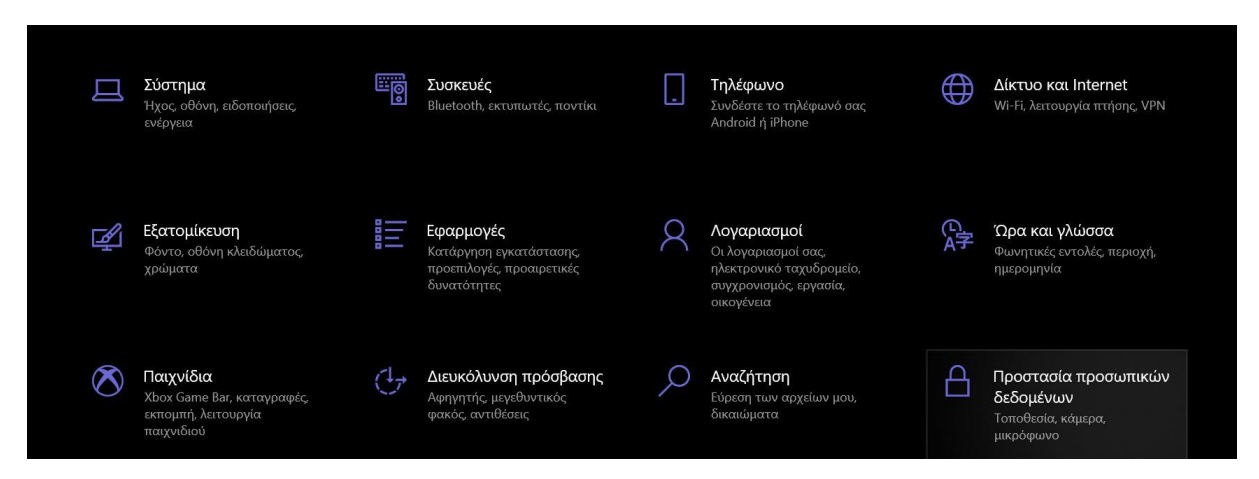

## Και επιλέξτε το μικρόφωνο

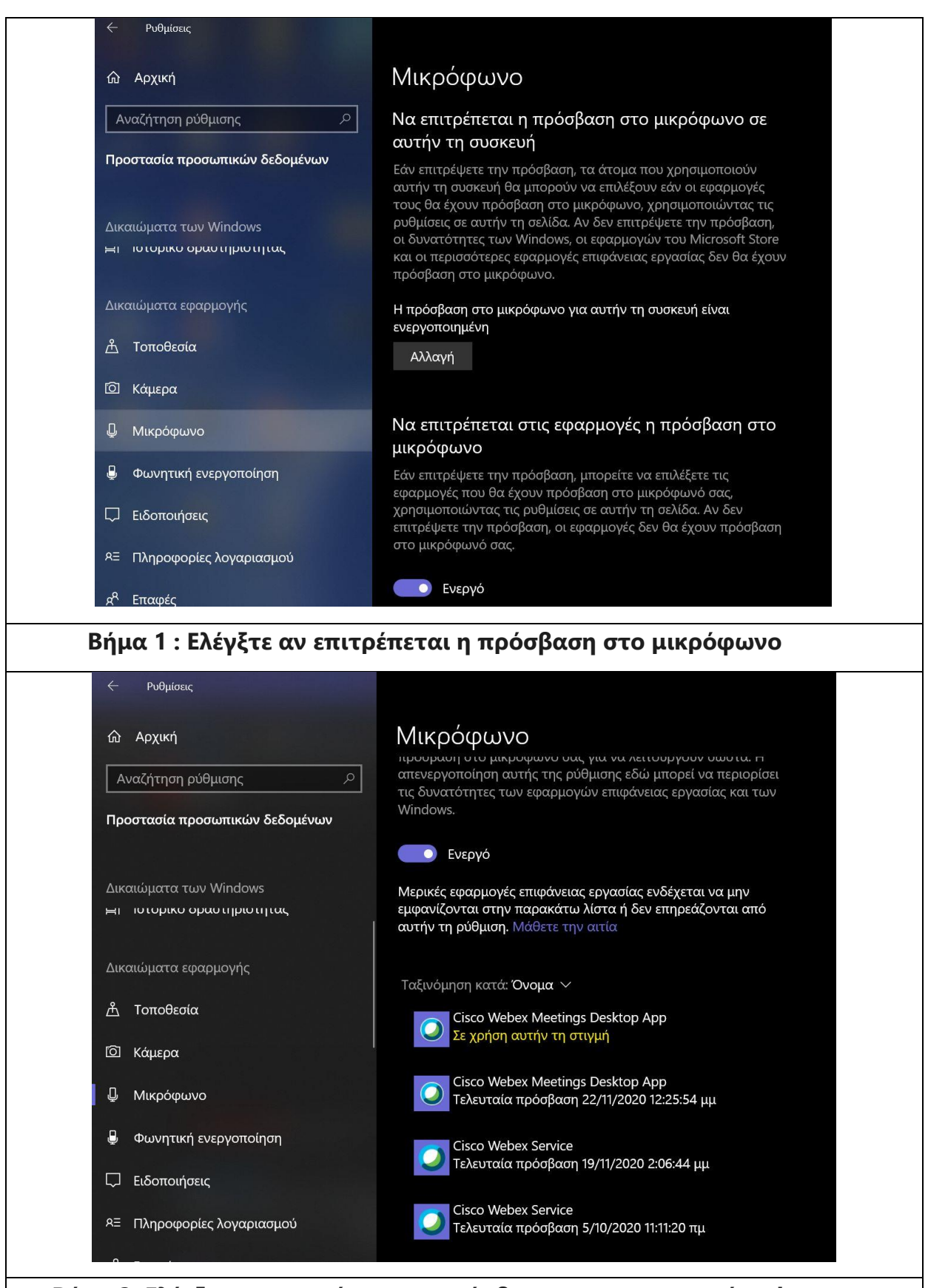

**Βήμα 2: Ελέγξτε αν επιτρέπεται η πρόσβαση στην εφαρμογή webex meetings**

**Βήμα 3:** Κάντε δεξιό κλικ στο εικονίδιο Ηχεία στη γραμμή εργασιών και, στη συνέχεια, επιλέξτε Άνοιγμα του μείκτη έντασης ήχου.

Θα εμφανιστεί ένα σύνολο στοιχείων ελέγχου της έντασης. Βεβαιωθείτε ότι δεν βρίσκεται σε λειτουργία σίγασης για τις εφαρμογές webex.

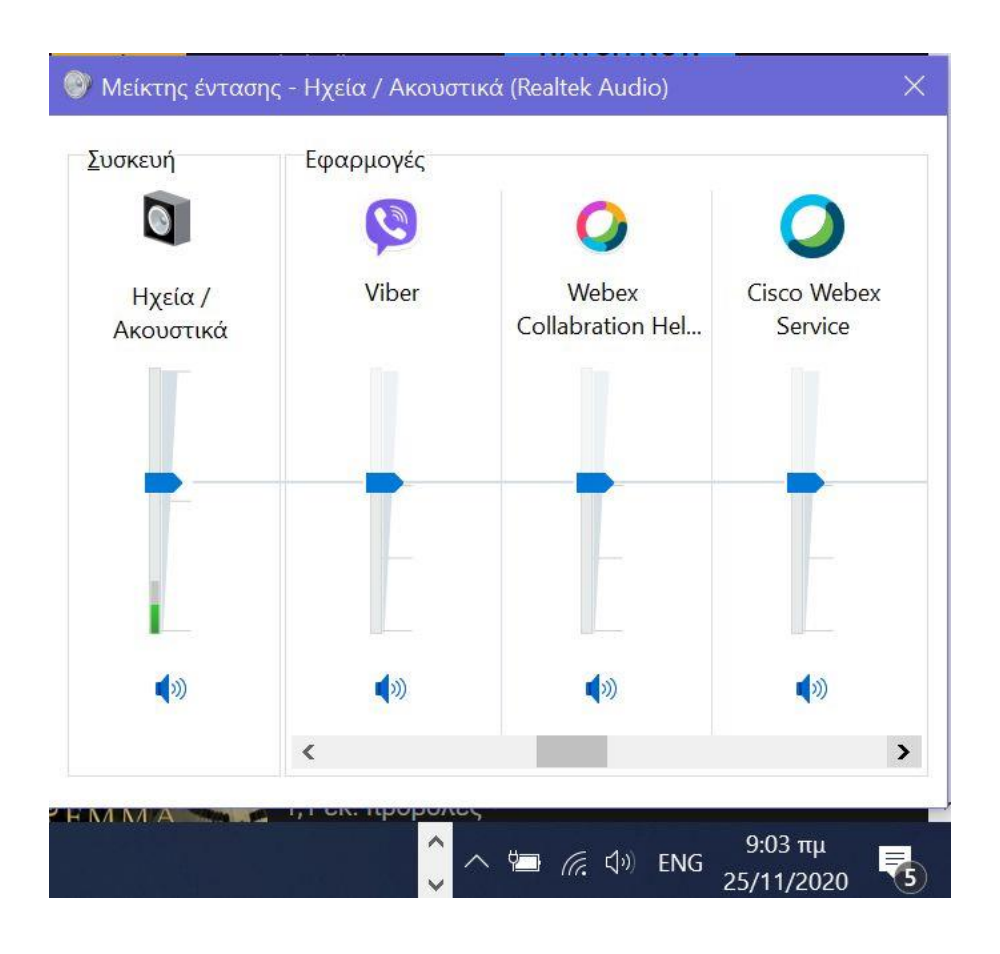

## **Βήμα 4: Απενεργοποίηση βελτιώσεων ήχου**

Ορισμένες φορές, η ύπαρξη βελτιώσεων ήχου μπορεί να δημιουργήσει προβλήματα ήχου. Η απενεργοποίηση τους ενδέχεται να επιλύσει το πρόβλημά σας.

B. Ρυθμίσεις στην εφαρμογή webex meetings

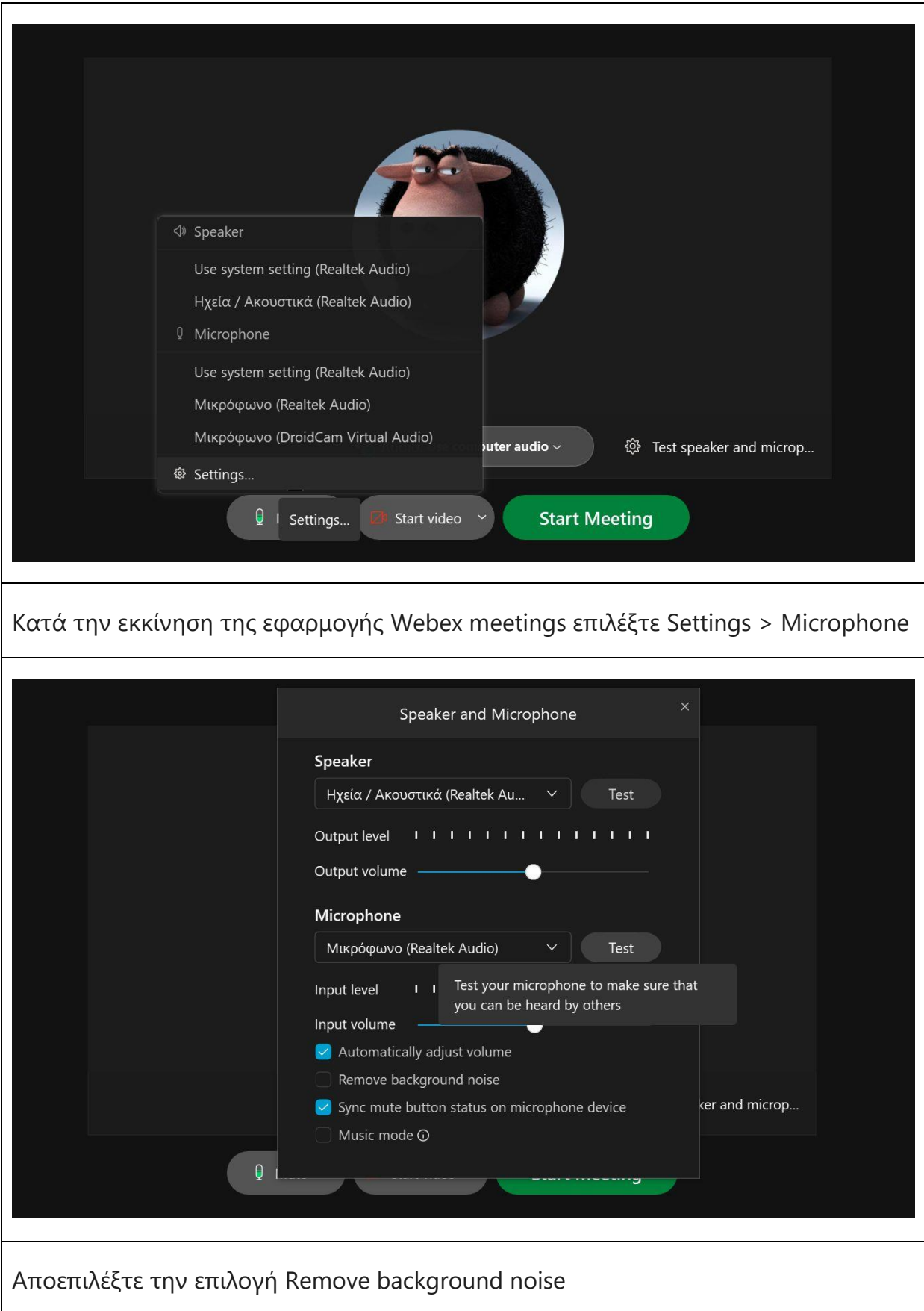